# Click on OFF THE MAT

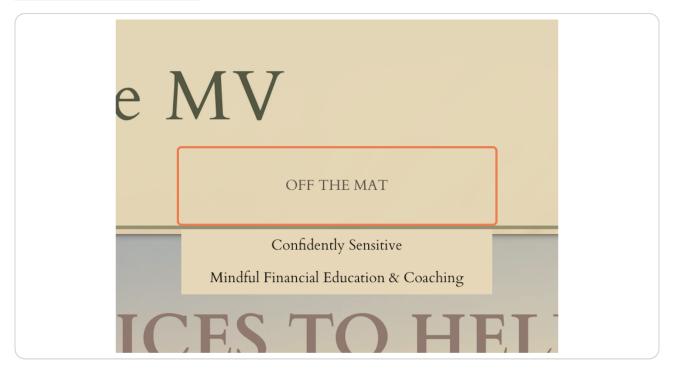

Created with Tango

# Click on Confidently Sensitive...

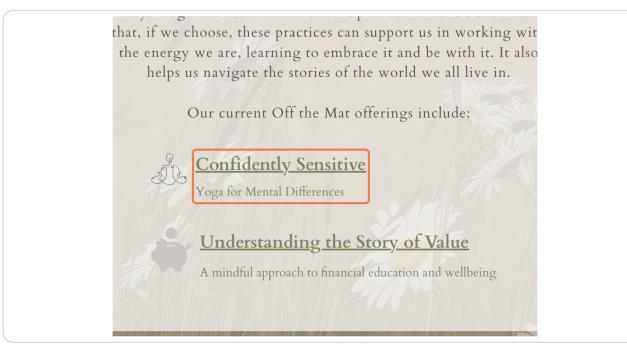

#### STEP 3

**STEP 2** 

### Click on Sign in

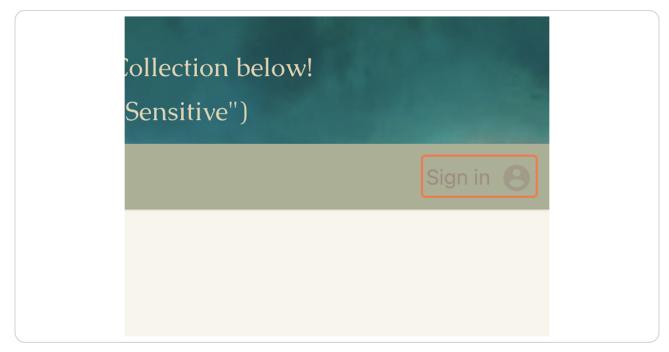

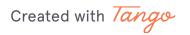

## Click on Sign up here!

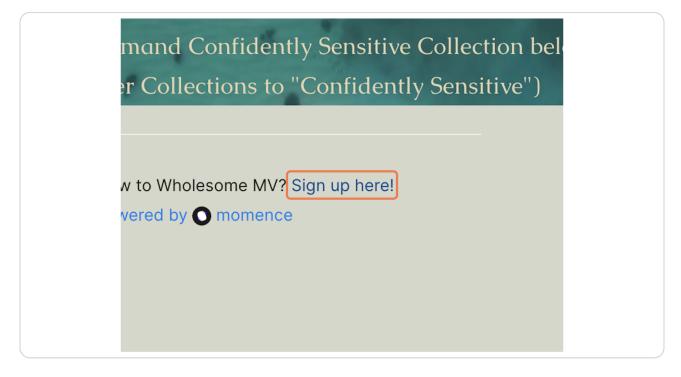

Add an email and password that you'll remember so you can log in anytime to take on-demand classes or register for in-person experiences. You can always reset your password if you lose it.

# **# Navigating the Confidently Sensitive Collection** O Steps

Below are steps to watch and play videos when you have an account after signing in.

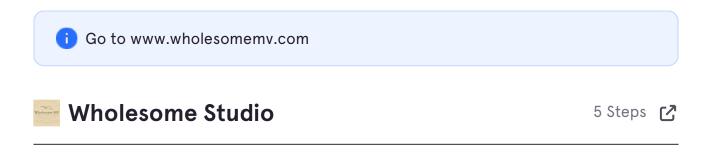

Created with Tango

# Click on WholesomeMV On-Demand

| Wł          | nolesome l                                                                      | MV      |
|-------------|---------------------------------------------------------------------------------|---------|
| HOME        | ON THE MAT                                                                      | OFF THE |
| <b>VESS</b> | Group Experiences<br>Private Classes<br>WholesomeMV On-Demand<br>Corporate Yoga | ES TO   |
| YOU         | FEEL WH                                                                         | IOLE    |

#### STEP 6

### Click on On-Demand Library

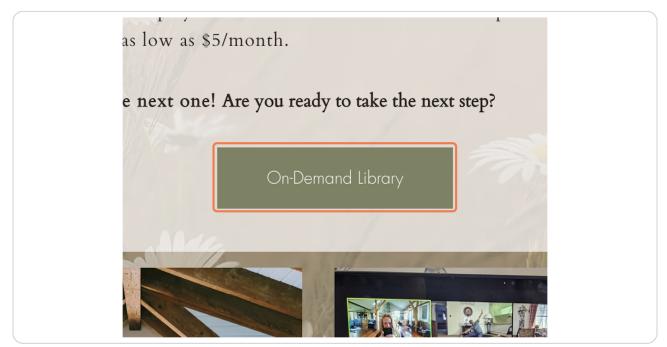

Created with Tango

# <u>Click on Sign in</u>

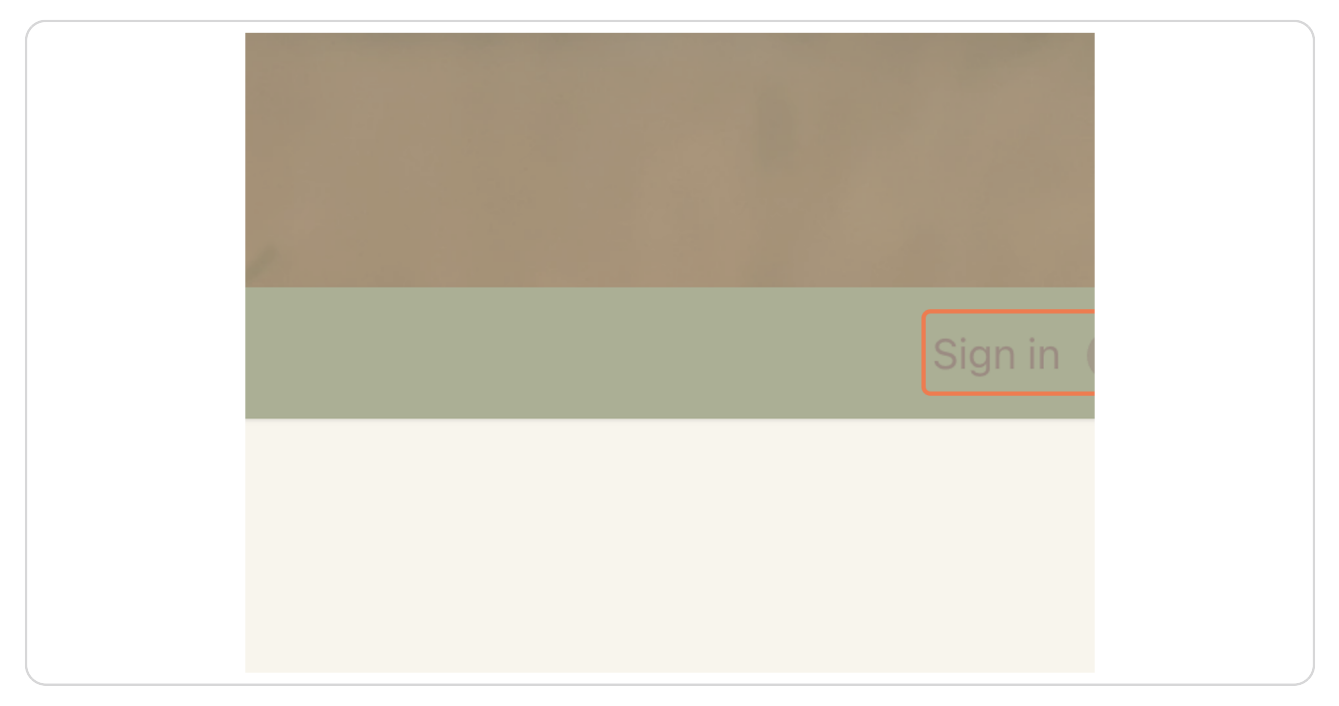

#### STEP 8

## Click on All videos

|                  | /          | 655  |
|------------------|------------|------|
| Collections      | Tags       |      |
| All videos       | All videos |      |
| All Levels Kripa | alu Yoga   |      |
|                  | SLOW FULI  | BODY |

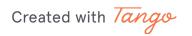

# Scroll down to filter to Confidently Sensitive

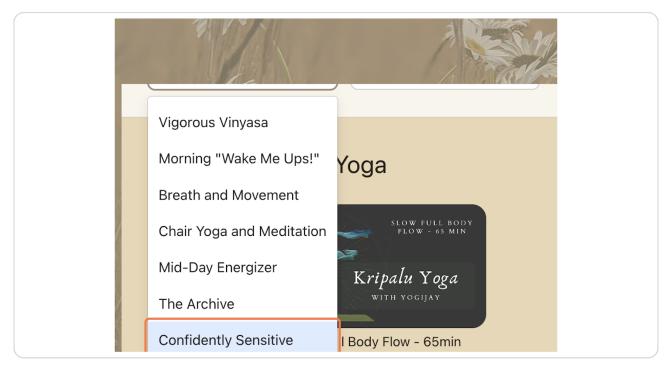

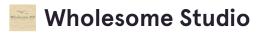

1 Step 🔼

Created with Tango

Choose the video you want to watch. I would recommend the introduction for new joiners. Enjoy!

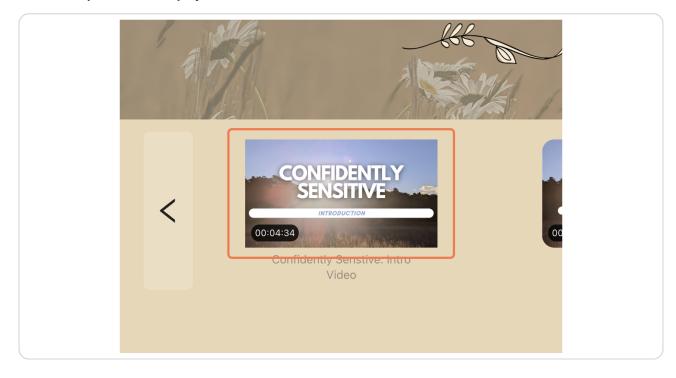

Created with Tango